# How to Python Development

and a bit of git

#### **Contents**

- Python
- Integrated Development Environments (IDEs)
- Version Control with git
- Scapy
- Workflow Demo

# Python 3.x

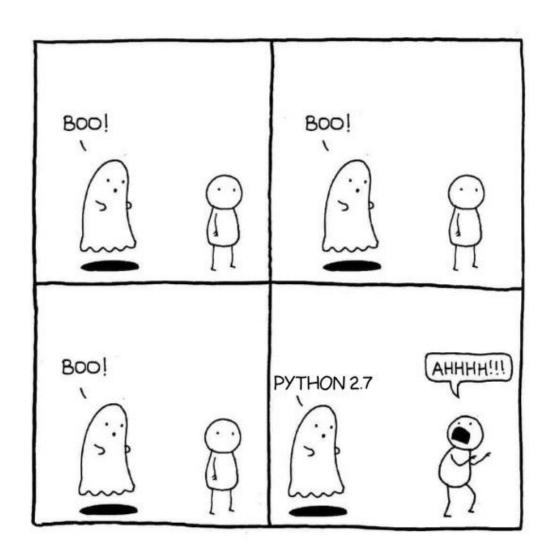

#### Python 3.x

## Install Python 3 on Windows, Linux, macOS

realpython.com/installing-python

## A word of warning

Familiarize yourself with Python.

Before you start!

#### **Getting started**

#### **Beginners Guide**

learnpython.org

#### Advanced/Refresh Guide

learnxinyminutes.com/docs/python3

#### From Text Editors to IDE's

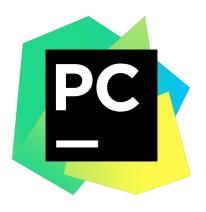

JetBrains PyCharm

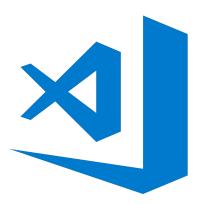

Visual Studio Code

if you like it a bit slimmer...

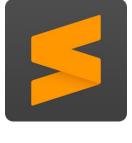

Sublime Text

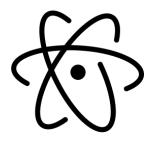

atom.io

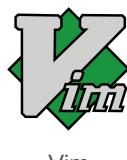

(+ a lot of plugins)

#### **Getting started**

## Create JetBrains account with your ETH mail

jetbrains.com/shop/eform/students

## **Install PyCharm**

jetbrains.com/pycharm/download

## **Version Control with git**

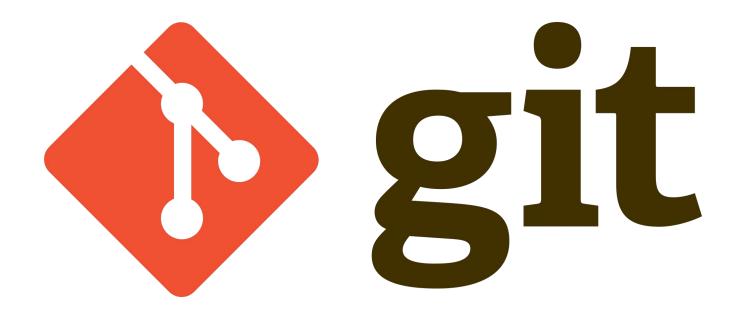

#### git Tracks Changes in Source Code

#### Without git

Everyone works on the same file and uploads it to the server

The version uploaded last overwrites all other changes.

#### With git

Everyone works on the same file and pushes the changes to the git repository.

All changes are combined, nothing is lost.

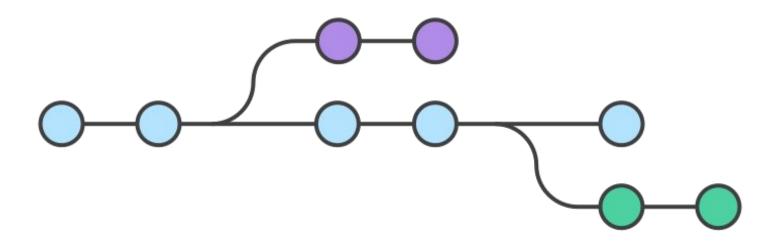

## 1. Create a repository for your group

gitlab.ethz.ch/projects/new

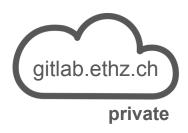

## 2. Invite group members

Settings -> Members

#### 3. Create ssh key on VM and upload to Gitlab

docs.gitlab.com/ee/gitlab-basics/create-your-ssh-keys.html

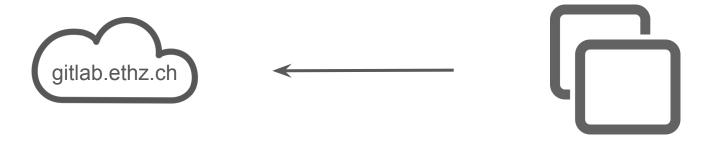

## 4. Initialise your repository on the VM

Follow GitLab instructions for "Existing Folder"

## 5. Clone your repository to your machine

git clone <repository>

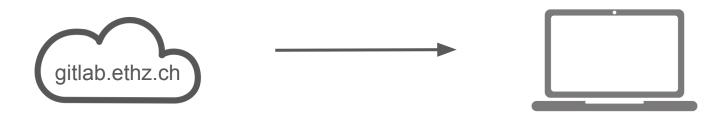

## 6. Commit your changes locally

git add <file>

git commit -m "Describe what you are committing"

#### 7. Download changes from GitLab

git pull

gitlab.ethz.ch

## 8. Upload your changes to GitLab

git push

#### git Tips and Tricks

- No branching required for the assignment
- Run the git commands from the right directory
- Always pull before you push

#### **Cheat Sheet & Installation Guide**

rogerdudler.github.io/git-guide

## Make you own packets with Scapy

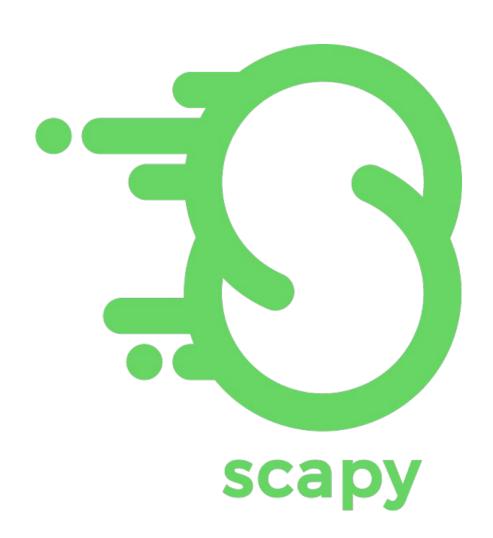

#### **Sending and Receiving Packets in Python**

```
from scapy.all import send, IP, TCP
payload = b"This is some binary test data."
packet = IP(src="192.168.0.1", dst="8.8.8.8") / TCP() / payload
send(packet)
```

Combine headers with the divison operator

## Sending and Receiving Packets in Python

#### Show summary and details

```
print(packet.summary())
```

```
print(packet.show())
```

#### Access headers and data

```
from scapy.all import IP

ip_header = packet.getlayer(IP)

source_address = ip_header.src

payload = ip_header.payload
```

#### **Building you own Headers**

```
from scapy.all import Packet, bind_layers, BitEnumField, BitField

class GBN(Packet):
    name = 'GBN'
    fields_desc = [
        BitEnumField("type", 0, 1, {0: "data", 1: "ack"}),
        BitField("options", 0, 7),
        # other fields ...
]
```

## **GBN** Automaton of the assignment

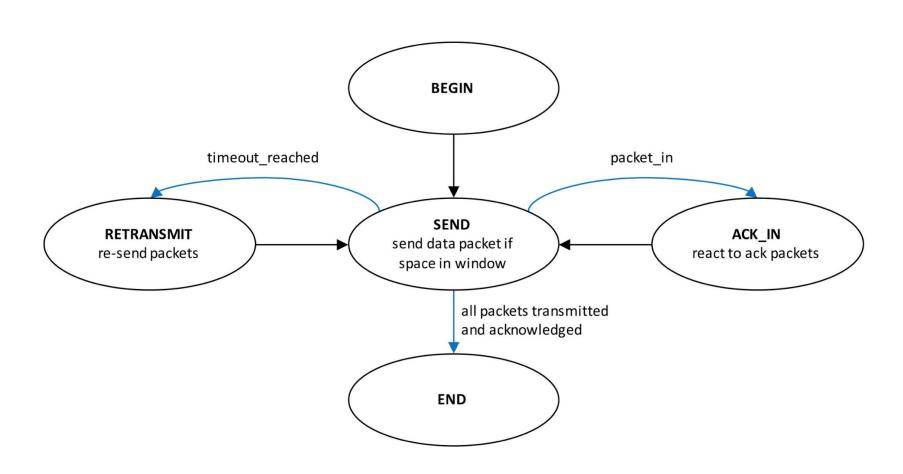

#### **GBN Automaton in Scapy**

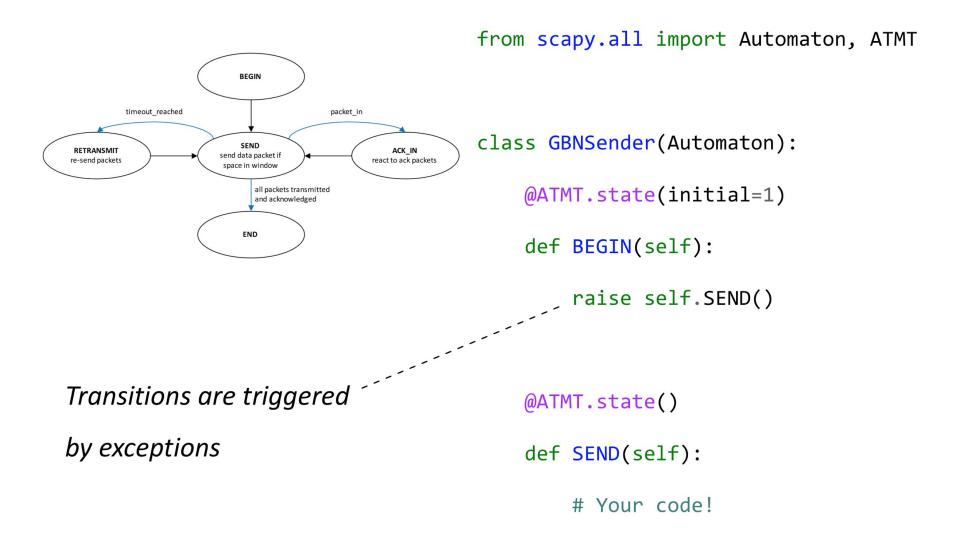

#### **Demo Time**

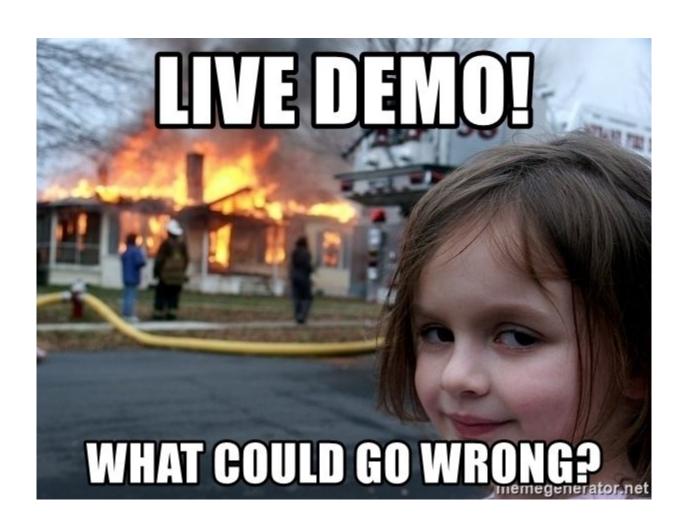